# Quick Setup Guide

The latest manuals are available at Brother Solutions Center: http://solutions.brother.com/.

Not all models are available in all countries.

### Version 0

### Unpack the machine and check the components

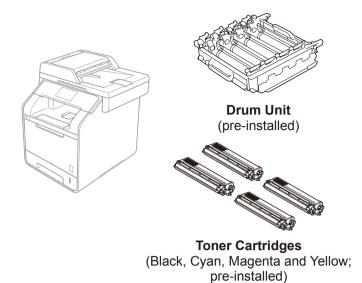

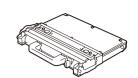

**Waste Toner Box** 

(pre-installed)

**Belt Unit** 

(pre-installed)

**Telephone Line Cord** 

For MFC models

**Power Cord** 

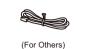

**Quick Setup Guide** 

**Product Safety Guide** 

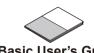

**Basic User's Guide** For MFC models

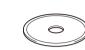

CD-ROM

Read the Product Safety Guide first, and then read this Quick Setup Guide for the correct installation procedure.

#### NOTE:

- The components included in the box and the AC power plug connection may differ depending on your country.
- The illustrations in this Quick Setup Guide are based on the MFC-L8850CDW.
- You must purchase the correct interface cable for the interface you want to use:

#### **USB** cable

We recommend using a USB 2.0 cable (Type A/B) that is no more than 6 feet (2 metres) long.

### **Network cable**

Use a straight-through Category 5 (or greater) twisted-pair cable for 10BASE-T or 100BASE-TX Fast Ethernet Network.

# Remove the packing material from the machine

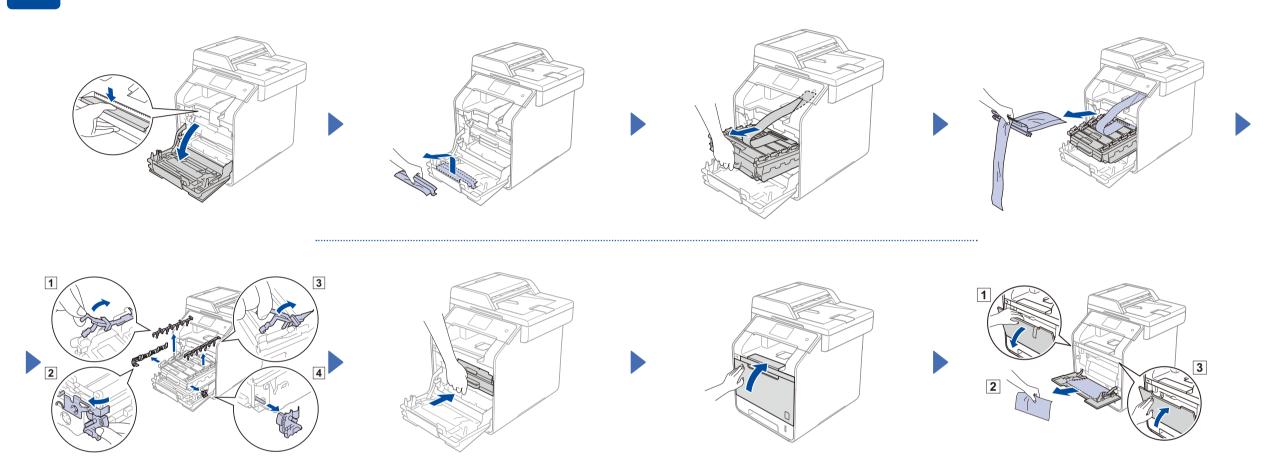

## Load paper in the paper tray

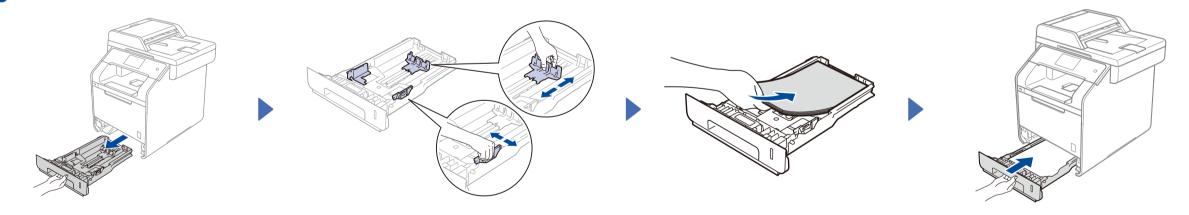

## Connect the power cord and turn on the machine

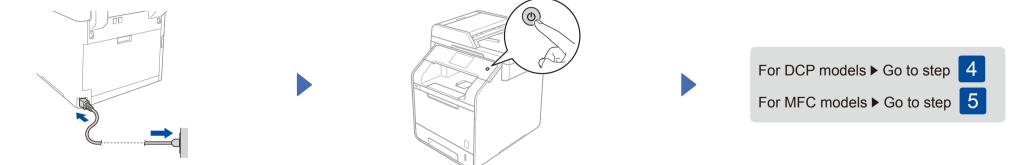

# Select your language (for DCP models)

- After turning on the machine, the Touchscreen displays the list of languages you can Swipe up or down, or press ▲ or ▼ to display your language, and press your language.
- The Touchscreen prompts you to confirm your selection. If the Touchscreen shows the correct language, press Yes.

Press OK.

Press NO to go back to step 1 to choose the language again.

If you have set the wrong language, you can change the language from the 🚻 button on the ( ), All Settings, Initial Setup, Local Language)

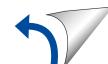

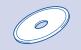

### Configuration using the CD-ROM (Windows®)

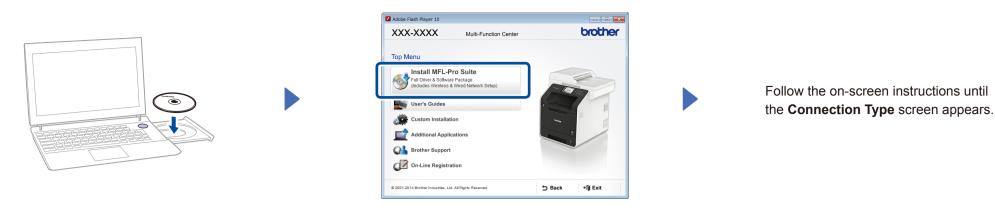

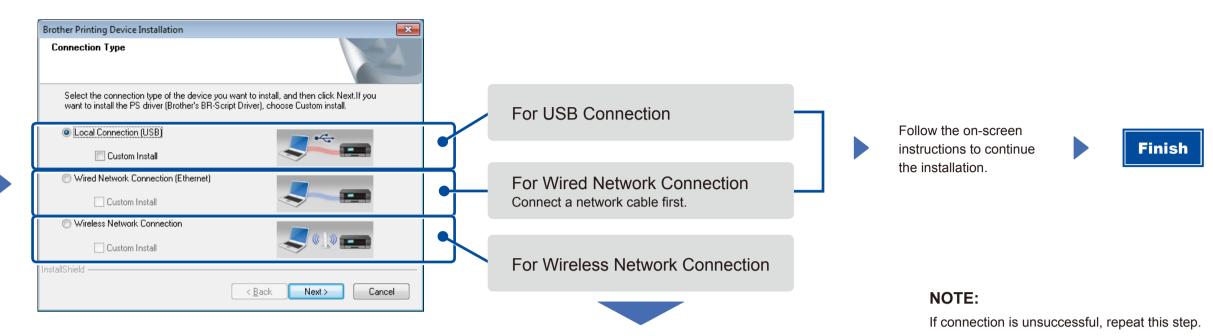

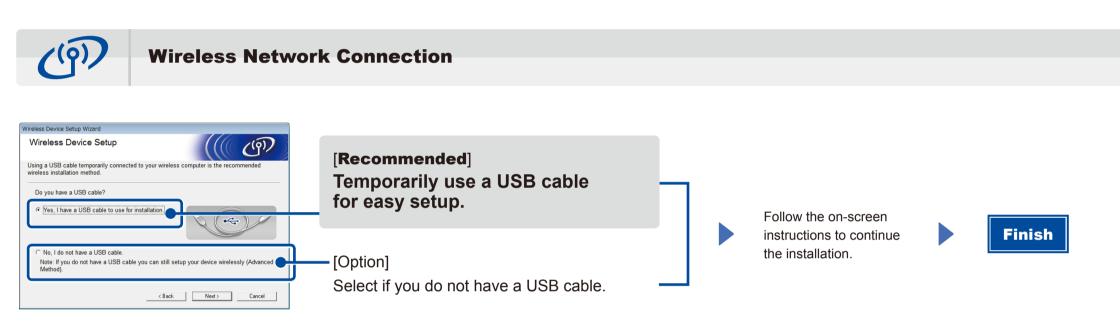

NOTE:

If connection is unsuccessful, repeat this step.

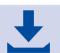

Configuration without using the CD-ROM (Windows® without CD-ROM drive or Macintosh)

Download the full driver and software package from the Brother Solutions Center. (For Windows®) solutions.brother.com/windows (For Macintosh) solutions.brother.com/mac

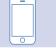

### Print using your mobile device

Print from your mobile devices using our free application "Brother iPrint&Scan".

1. Connect the machine and wireless LAN access point/router from the machine's Touchscreen.

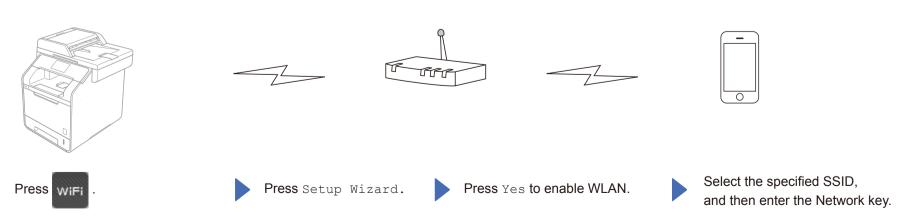

2. Download "Brother iPrint&Scan" to start using your machine with mobile devices. solutions.brother.com/ips

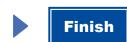